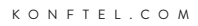

# Konftel 300Wx HANDBUCH

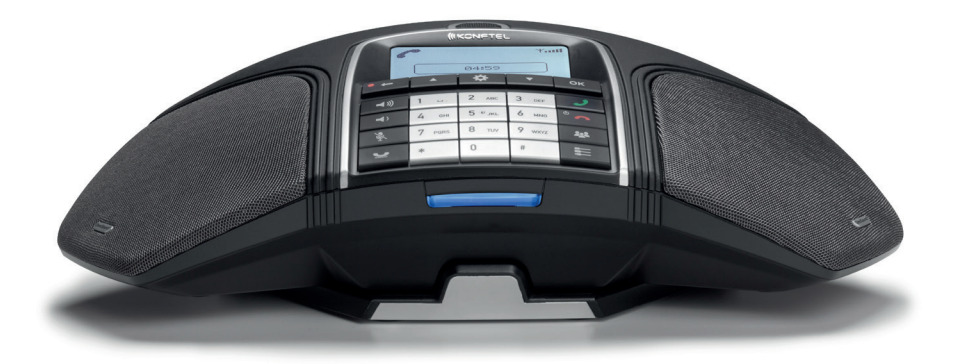

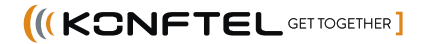

### **OmniSound® – Überragende Klangqualität**

Die Klangtechnologie OmniSound® garantiert bei Fernkonferenzen einen überragenden und kristallklaren Klang in beide Richtungen – das so genannte Vollduplex. Das superempfindliche Mikrofon mit 360°-Klangaufnahme und der leistungsstarke Lautsprecher geben den Ton an alle Teilnehmer aus.

OmniSound® liefert HD-Klangqualität bei VoIP-Gesprächen. Das Konferenztelefon ist darüber hinaus mit automatischer Echo- und Rauschunterdrückung sowie einem Equalizer für die individuelle Tonhöheneinstellung ausgerüstet. Bewegen Sie sich frei im Raum, reden und diskutieren Sie mit derselben Klangqualität ohne störende abgeschnittene Sprechsequenzen, Tondämpfungen oder Echos. Eine natürlichere Klangqualität gibt es nicht.

### **DECT gemäß GAP-Standard**

DECT – *Digital Enhanced Cordless Telephone*. DECT unterstützt Verschlüsselung für maximale Sicherheit bei vertraulichen Gesprächen. GAP macht DECT-Geräte unterschiedlicher Hersteller kompatibel.

# $\epsilon$

Konftel AB erklärt hiermit, dass dieses Konferenztelefon die wesentlichen Anforderungen und andere relevante Bedingungen der Direktive 1999/5/EC erfüllt.

Eine vollständige Deklaration finden Sie unter **www.konftel.com/doc**.

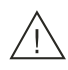

### **Bitte beachten!**

Das Konftel 300Wx, die Ladestation und den Akku vor Feuchtigkeit schützen.

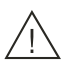

### **Bitte beachten!**

Das Gehäuse des Konftel 300Wx nicht öffnen.

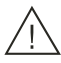

### **Bitte beachten!**

Für den Anschluss an das Stromnetz nur das mitgelieferte Netzgerät verwenden.

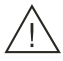

### **Bitte beachten!**

 Ausschließlich den mitgelieferten Akku oder einen Ersatzakku von Konftel verwenden.

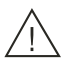

### **Bitte beachten!**

Der Akku darf nicht geöffnet oder modifiziert werden.

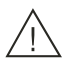

### **Bitte beachten!**

 Extreme Hitze, Kurzschließen oder Eingriffe in den Akku können Feuer oder Explosion bewirken.

#### **Beschreibung 2**

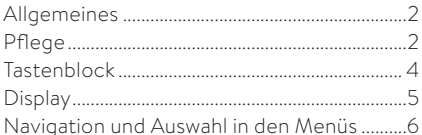

#### **Allgemeines 7**

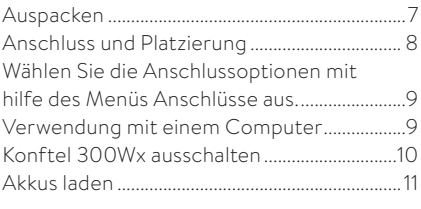

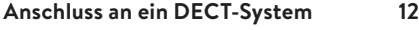

### Anmeldung..............................................................12

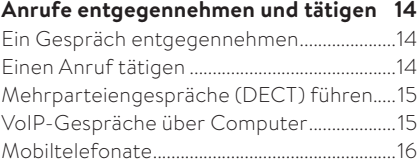

#### **Während eines Anrufs 17**

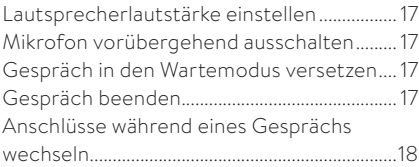

#### **Konferenzführer 19**

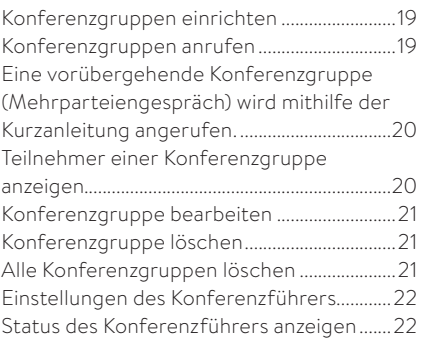

#### **Telefonbuch 23** Kontakt suchen.....................................................23 Einen Kontakt hinzufügen................................23 Kontakt bearbeiten.............................................23 Kontakt löschen....................................................24 Alle Kontakte löschen........................................24 Status des Telefonbuchs anzeigen................24 **Gesprächsaufzeichnung 25** Aufzeichnung starten ........................................25 Stummschaltung..................................................25 Warteposition........................................................25 Aufzeichnung beenden.....................................25 Gesprächsaufzeichnung abspielen...............26 Organisieren der Aufzeichnungen ............... 27 Einstellung der Aufzeichnungsanzeige ....... 27 Status der Aufzeichnung anzeigen .............. 27 **Einstellungen 28** DECT.........................................................................28 Ansicht.....................................................................29 Datum und Uhrzeit ändern ..............................29 Wiedergabe........................................................... 30 Bereitschaftsmodus ............................................31 Upgrade ...................................................................31 Zurückstellung .......................................................31 Status überprüfen ................................................31 **Aktualisierung der Software 32** Über einen Computer aktualisieren.............32 **Technische Daten 33** Konftel-DECT-Basisstation (Zubehör)........34

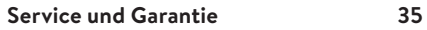

# **ALLGEMEINES**

**Das Konftel 300Wx** ist ein batteriebetriebenes schnurloses Konferenztelefon für den Anschluss an ein DECT-System, ein Mobiltelefon (Handy) oder einen Computer. Es kann an eine Konftel DECT-Basisstation oder ein beliebiges, GAP/CAT-iq-kompatibles DECT-System angeschlossen werden.

Das Konferenztelefon bietet zahlreiche neue innovative Funktionen:

- Eine komplett schnurlose Lösung mit bis zu 60 Stunden Sprechzeit ohne Aufladen.
- OmniSound® HD Klangsystem.
- USB-Anschluss für VoIP-Gespräche mit dem Konferenztelefon.
- Wahlschalter (line mode) für die Auswahl und Kombination unterschiedlicher Telefonanschlüsse – DECT, USB, Mobiltelefon.
- Konferenzführer für einfache Mehrparteiengespräche.
- Aufzeichnung der Gespräche auf einer SD-Speicherkarte und späteres Abhören.
- Anschlussmöglichkeit für Zusatzmikrofone für größeren Aufnahmebereich (zubehör).
- Zukunftssicher, kann mit neuen, smarten Funktionen aktualisiert werden.
- 2 Jahre Garantie.

### **PFLEGE**

Reinigen Sie das Gerät mit einem trockenen, weichen Tuch. Verwenden Sie keine Flüssigkeiten zum Reinigen.

### BESCHREIBUNG

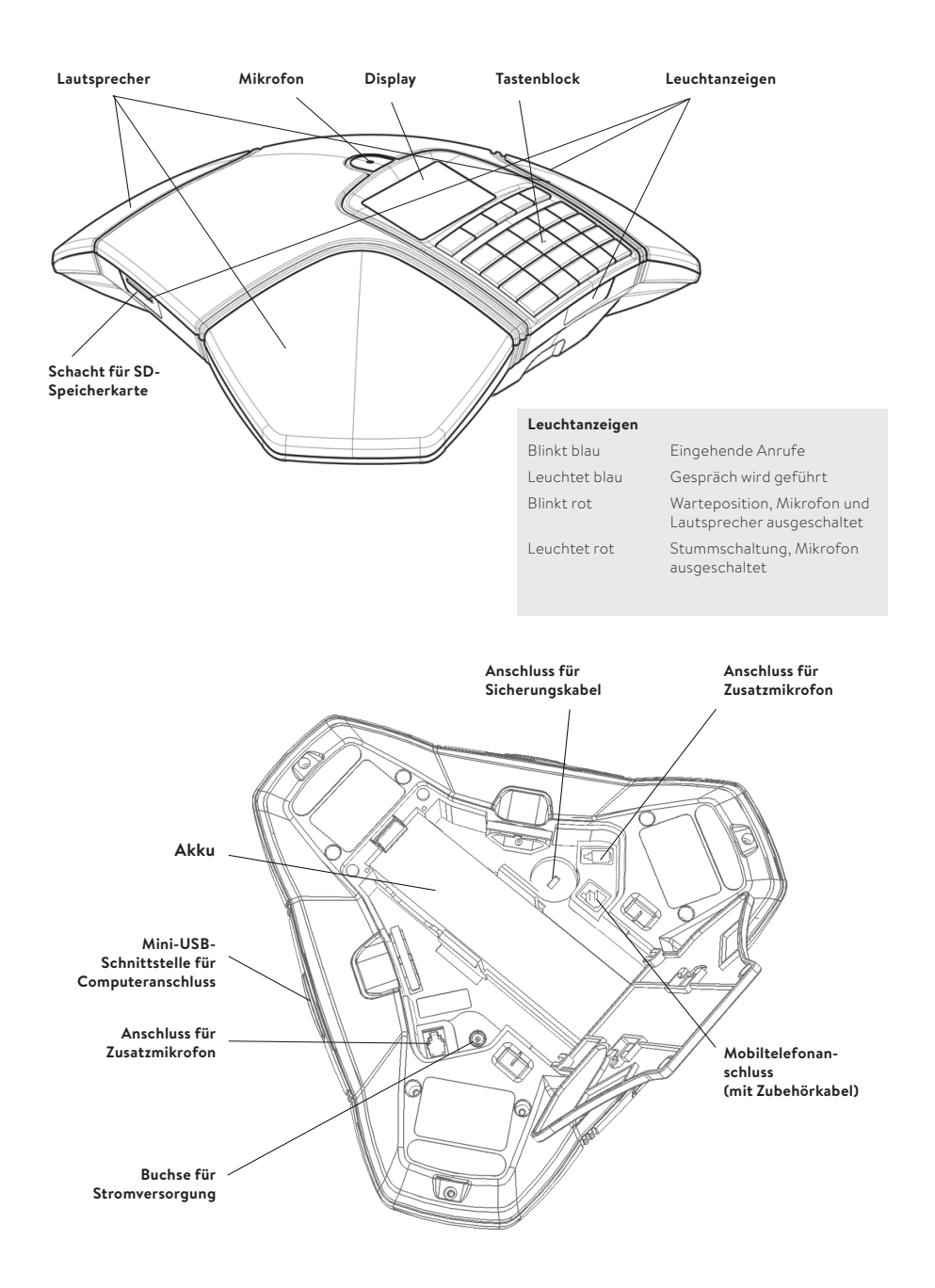

# **TASTENBLOCK**

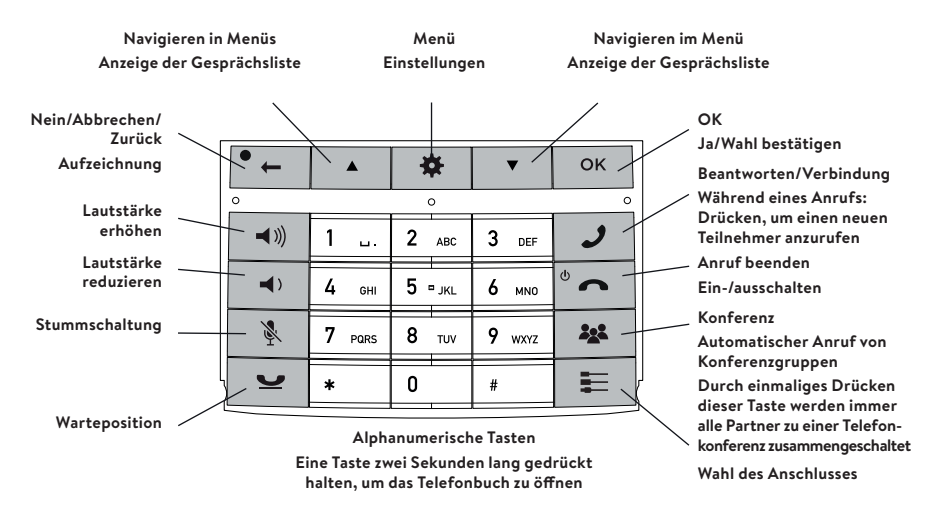

### **Text schreiben**

Mit jeder Taste lassen sich verschiedene Buchstaben und Zeichen eingeben und zwar deutlich mehr als auf den Tasten dargestellt sind (siehe folgende Abbildung). Durch wiederholtes Drücken der gleichen Taste wechseln die Buchstaben und Zeichen. Wenn Sie zwei Buchstaben, die der gleichen Taste zugeordnet sind, hintereinander schreiben möchten, müssen Sie vor der Eingabe des zweiten Buchstabens einen Augenblick warten.

Zum Löschen des zuletzt eingegebenen Zeichens drücken Sie die Taste ·

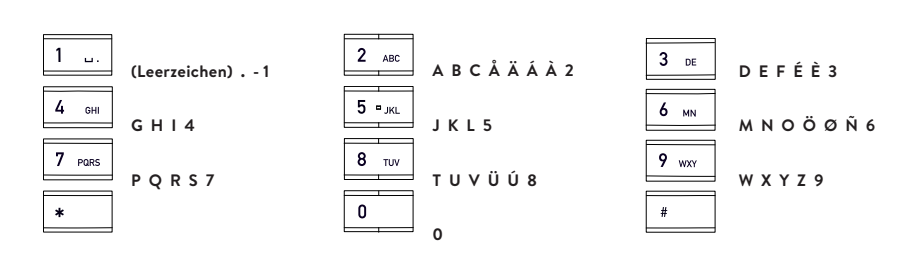

# **DISPLAY**

### **Bereitschaftsmodus**

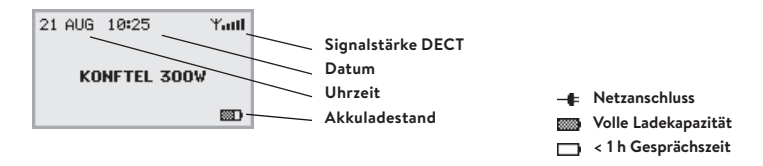

### **Gesprächsmodus**

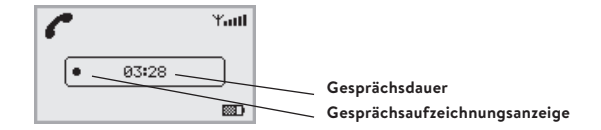

### **Anschlüsse**

Drücken Sie E, um zu diesem Menü zu wechseln bzw. um es zu verlassen.

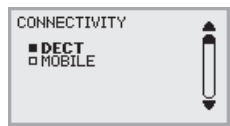

### **Menü**

Drücken Sie  $\clubsuit$ , um zu diesem Menü zu wechseln bzw. um es zu verlassen.

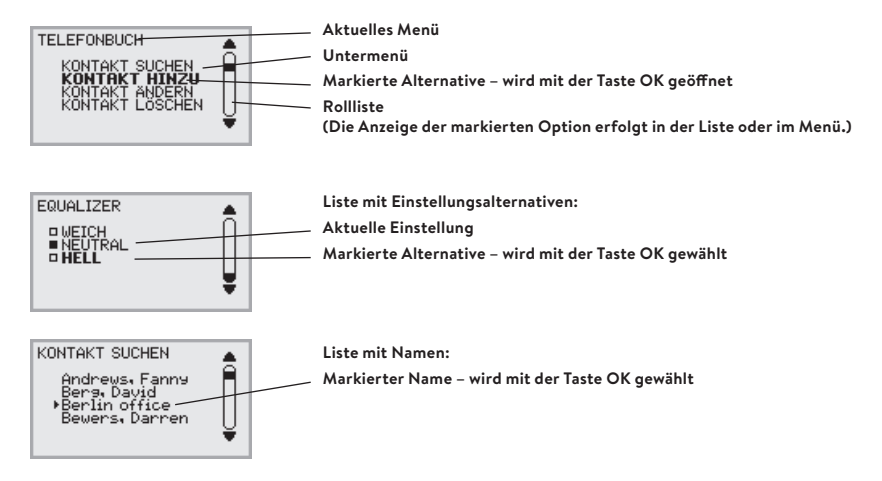

### **NAVIGATION UND AUSWAHL IN DEN MENÜS**

- $\Rightarrow$  Drücken Sie  $\clubsuit$
- Wählen Sie die gewünschte Menüoption mithilfe der Pfeiltasten aus.
- Bestätigen Sie mit **OK**, um die markierte Option auszuwählen.
- $\Rightarrow$  Brechen Sie die Einstellung ab oder gehen Sie mit der Taste  $\bullet$  eine Menüebene zurück.
- → Verlassen Sie das Menü durch erneutes Drücken von  $\ddot{\bullet}$ .
- Beachten Sie, dass alle Einstellungen mit der Taste **OK** beendet werden müssen, um sie zu aktivieren.
- Sie können eine Menüalternative direkt öffnen. Hierzu drücken Sie die Zifferntaste, die der Position der Alternative im Menü entspricht (beispielsweise 2, um das TELEFONBUCH zu öffnen, und danach 3, um KONTAKT ÄNDERN zu wählen).

### **Menübaum**

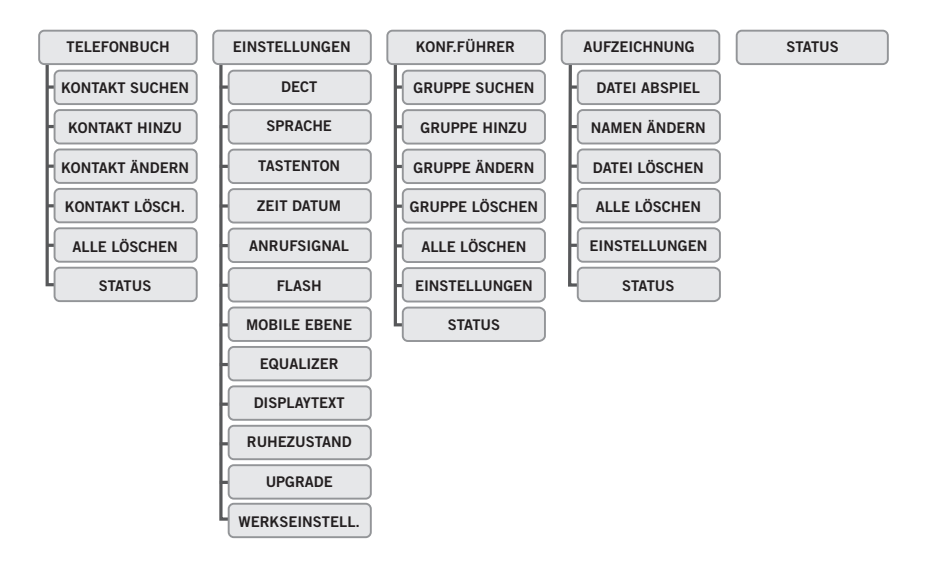

### **AUSPACKEN**

- Überprüfen Sie, ob alle Komponenten im Paket enthalten sind. Falls etwas fehlt, wenden Sie sich bitte an Ihren Fachhändler.
	- Konferenztelefon Konftel 300Wx
	- Akku
	- Ladestation
	- 7,5-m-Kabel zum Netzanschluss von Ladestation/Konftel 300Wx
	- Netzteil
	- 1,5-m-USB-Kabel
	- Kurzanleitungen in verschiedenen Sprachen

Die Verpackung der Basisstation enthält außerdem:

- Konftel-DECT-Basistation
- Netzteil mit 1,5-m-Kabel
- 1,8-m-Kabel für die Telefonleitung
- Zwischenstecker für den analogen Anschluss
- Kurzanleitung in verschiedenen Sprachen

### **ANSCHLUSS UND PLATZIERUNG**

Öffnen Sie das Akkufach und legen Sie den Akku gemäß Abbildung ein.

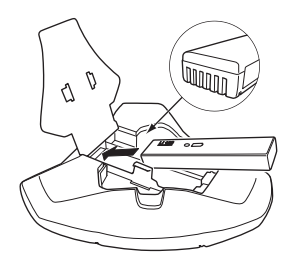

 Schließen Sie ein DECT-System (siehe Seite 12), ein Mobiltelefon (Handy) oder einen Computer gemäß Abbildung an. (Für den Anschluss eines Mobiltelefons ist ein spezielles Zubehörkabel für dieses Telefon erforderlich.)

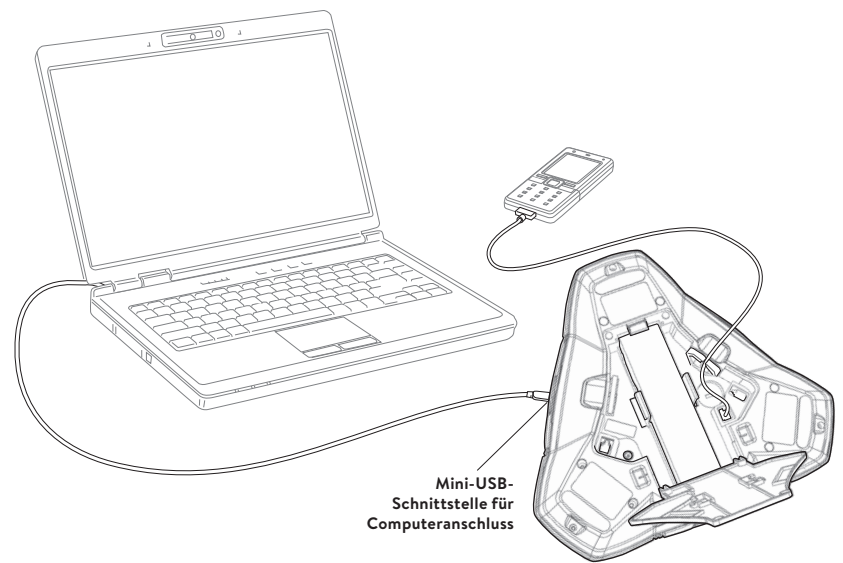

- Stellen Sie das Konferenztelefon in die Mitte des Tisches.
- Das Konferenztelefon muss mindestens 20 cm vom Nutzer entfernt sein.

### **WÄHLEN SIE DIE ANSCHLUSSOPTIONEN MIT HILFE DES MENÜS ANSCHLÜSSE AUS.**

Der DECT-Anschluss ist voreingestellt, Sie können aber alle verfügbaren Anschlüsse frei kombinieren und wechseln.

- $\Rightarrow$  Drücken Sie die Taste
- Wählen Sie den gewünschten Anschluss aus und bestätigen Sie mit **OK**. *Wenn das Feld vor der gewählten Alternative gefüllt ist, bedeutet dies, dass diese Anschlussalternative für Gespräche genutzt werden kann.*
- → Drücken Sie erneut Taste I, um das Menü ANSCHLÜSSE zu schließen.

Auf die gleiche Weise entfernen Sie eine Anschlussalternative.

- Bei Auswahl von MOBIL stellen Sie das Mobiltelefonat her. Bei USB nutzen Sie ein Computerprogramm, siehe S. 15 und 16.
- Sie können während eines Gesprächs auch einen neuen Anschluss zuschalten, trennen oder zwischen den Anschlüssen wechseln.
- Die USB-Schnittstelle wird automatisch aktiviert, wenn ein USB-Kabel angeschlossen wird. Sie können den Anschluss in diesem Menü manuell deaktivieren.

### **VERWENDUNG MIT EINEM COMPUTER**

An einen Computer angeschlossen fungiert Konftel 300Wx als Lautsprecher und Mikrofon bei VoIP-Gesprächen. Für ein VoIP-Gespräch verwenden Sie Skype®, Microsoft Lync®, einen Dienst für Internetkonferenzen oder ein anderes VoIP-Programm (Voice over IP).

- Schließen Sie Konftel 300Wx mit dem beiliegenden USB-Kabel an einen Computer an.
- Stellen Sie sicher, dass **Konftel 300Wx USB Audio** in den Computereinstellungen als Klanggerät ausgewählt ist.
- Das Betriebssystem des Computers wählt normalerweise automatisch Konftel 300Wx als Lautsprecher und Mikrofon aus. Wird Konftel 300Wx nicht automatisch ausgewählt, müssen Sie die Klangeinstellungen des Computers öffnen und **Konftel 300Wx USB Audio** manuell auswählen.
- Ist ein Programm im Computer aktiviert, das die im Computer integrierten Lautsprecher nutzt, kann ein Programmneustart erforderlich sein, um auf die neuen Lautsprecher (Konftel 300Wx USB Audio) umzuschalten.

Wird das Mikrofon von keinem aktiven Programm im Computer verwendet, so wird lediglich der Lautsprecher von Konftel 300Wx aktiviert. Somit fungiert Konftel 300Wx als Computerlautsprecher und die Klangverarbeitung in OmniSound® HD ist ausgeschaltet, um den Ton nicht zu beeinflussen.

### **Konftel 300Wx als Konferenzeinheit nutzen**

Beim Start eines Kommunikationsprogramms oder eines Tonaufzeichnungsprogramms im Computer wird auch das Mikrofon in Konftel 300Wx aktiviert. OmniSound® verarbeitet den Klang, um Vollduplex und Echodämpfung zu erreichen. Die blauen Anzeigelampen an Konftel 300Wx leuchten.

 Beachten Sie, dass die automatische Klangverarbeitung in bestimmten VoIP-Programmen (z.B. Skype®) abgeschaltet werden muss. Für eine bestmögliche Klangqualität ist die Klangverarbeitung von Konftel 300Wx auszuführen.

### **USB aktivieren und deaktivieren**

Der USB-Anschluss wird automatisch aktiviert, wenn ein USB-Kabel angeschlossen wird.

Beim Führen von DECT-Gesprächen oder Entgegennehmen von eingehenden DECT-Gesprächen wird der USB-Anschluss automatisch deaktiviert.

Während des DECT-Gesprächs können Sie manuell auswählen, den USB-Anschluss im Menü Anschlüsse zu aktivieren und zu deaktiveren.

- $\Rightarrow$  Drücken Sie die Taste  $\equiv$
- Wählen Sie **USB** aus und drücken Sie zur Bestätigung auf **OK**.
- $\Rightarrow$  Drücken Sie erneut Taste  $\equiv$ , um das Menü Anschlüsse zu schließen.

### **KONFTEL 300Wx AUSSCHALTEN**

Es ist möglich, die Einheit ein- und auszuschalten.

- $\Rightarrow$  Drücken Sie 2 s lang die Taste  $\bullet$  .
- Drücken Sie zum Bestätigen **OK**. *Die Einheit ist ausgeschaltet.*

Es ist möglich, die Einheit einzuschalten, indem Sie erneut dieselbe Taste betätigen.

### **AKKUS LADEN**

Konftel 300Wx warnt, sobald die verbleibende Akkuladekapazität eine Gesprächszeit von weniger als 1 h erlaubt. Es ertönt dann ein Tonsignal und die Anzeigeleuchten blinken dreimal. Außerdem blinkt das Symbol für die Akkuladung im Display.

Stellen Sie Konftel 300Wx in die Ladestation, um den Akku aufzuladen.

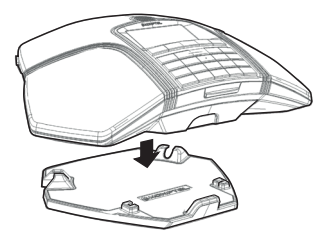

 Sie können das Netzkabel auch direkt an Konftel 300Wx anschließen, um den Akku zu laden.

### **Akkus**

Der Akku hat eine Taste für die Anzeige der verbleibenden Ladekapazität.

Konftel 300Wx wird mit einem geladenen Akku geliefert. Je nach Lagerzeit kann es erforderlich sein, den Akku noch einmal voll aufzuladen.

Ein voll geladener Akku bietet etwa 60 Stunden Sprechzeit oder 20 Tage Betrieb im Bereitschaftsmodus. Nach einigen Minuten Inaktivität schaltet Konftel 300Wx automatisch in den Bereitschaftsmodus.

# **Bitte beachten!**

- Der Akku darf nicht geöffnet oder modifiziert werden.
- Schützen Sie den Akku vor Feuchtigkeit und starker Hitze.
- Extreme Hitze, Kurzschließen oder Eingriffe in den Akku können Feuer oder Explosion bewirken.
- Ausschließlich den mitgelieferten Akku oder einen Ersatzakku von Konftel verwenden.

Konftel 300Wx lässt sich an GAP-kompatible DECT-Systeme verschiedener Hersteller anschließen. Ist Ihr Büro nicht mit einem kompatiblen DECT-System ausgestattet, bietet Konftel ein Paket mit einem Konftel 300Wx und einer Konftel DECT-Basisstation an.

# **ANMELDUNG**

Bevor Konftel 300Wx verwendet wird, ist es an einer Basisstation anzumelden. Beachten Sie, dass sich sowohl Basisstation als auch Konftel 300Wx im Anmeldemodus befinden müssen.

Im Folgenden wird die Anmeldung an eine **Konftel DECT-Basisstation** beschrieben. Die Anmeldung von Konftel 300Wx an eine Basisstation eines anderen Herstellers erfolgt auf ähnliche Weise. Hinweise hierzu finden Sie in der Bedienungsanleitung Ihrer Basisstation oder bei dem Systemadministrator der Telefonanlage.

 Wenn Sie ein Konftel 300Wx zusammen mit einer Konftel Basisstation gekauft haben, ist das Konferenztelefon bereits an der Basisstation angemeldet. Sie müssen die Anmeldung nur vornehmen, wenn Sie die Basisstation separat gekauft haben oder eine Basisstation eines anderen Herstellers verwenden.

### **Die Konftel-DECT-Basisstation in Anmeldeposition stellen**

 $\Rightarrow$  Halten Sie die Taste/Anzeigelampe an der Basisstation mindestens 3 s lang gedrückt. *Die Anzeigeleuchte blinkt dann schnell.* 

*Die Basisstation befindet sich nun in Anmeldeposition. Nach erfolgreicher Anmeldung hört die Anzeige auf zu blinken. Wenn die Basisstation innerhalb von zehn Minuten kein DECT-Telefon erkennt, wird die Anmeldeposition automatisch beendet.*

 Die Konftel-DECT-Basisstation wird automatisch in den Anmeldemodus versetzt, wenn sie an das Stromnetz angeschlossen wird.

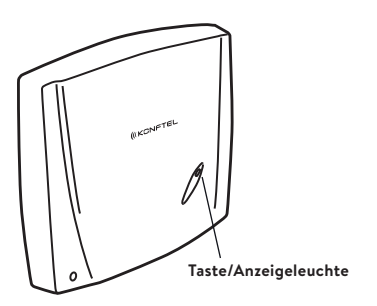

### ANSCHLUSS AN EIN DECT-SYSTEM

### **Konftel 300Wx an einer DECT-Basisstation anmelden**

- $\Rightarrow$  **Wählen Sie**  $\clubsuit$  **> EINSTELLUNGEN > DECT > ANMELDEN** aus, um den Anmeldungsassistenten in Konftel 300Wx zu starten.
- Beachten Sie, dass Sie alle Auswahloptionen mit **OK** bestätigen müssen.
- Wählen Sie eine Basisstation aus (**1 bis 4**).
- Konftel 300Wx bietet vier angemeldeten Basisstationen Platz. Wenn noch keine Basisstation programmiert ist, wählen Sie Nr. 1. Bereits belegte Nummern sind mit einem gefüllten Quadrat markiert.
- Geben Sie den Sicherheitscode (PIN-Code) der Basisstation ein.
- **0000** lautet der Code *für die Konftel-DECT-Basisstation.* Wenn ein anderes DECT-System verwendet wird, nehmen Sie bitte Kontakt mit dem Systemadministrator der Telefonanlage auf.

*Konftel 300Wx befindet sich jetzt im Anmeldemodus und sucht nach einer Basisstation, die sich ebenfalls im Anmeldemodus befindet. Warten Sie, bis Sie eine Bestätigung erhalten, dass die Anmeldung erfolgreich vollzogen wurde. (Die Basisstation muss sich in Anmeldeposition befinden.)* 

- (i) Durch Drücken von Taste iässt sich der Anmeldevorgang abbrechen. Wenn die Anmeldung erfolgreich war, wird im Display **FERTIG** angezeigt. *Konftel 300Wx ist jetzt einsatzbereit.*
- Auf Seite 23 finden Sie weitere Hinweise zu möglichen Menüalternativen und Einstellungen.

### **Wenn die Anmeldung nicht erfolgreich war**

War die Anmeldung nicht erfolgreich, wird **FEHLER** auf dem Display angezeigt. Ursachen hierfür können sein:

- Falscher Sicherheitscode (den Code erfahren Sie beim Systemadministrator der Telefonanlage des Unternehmens)
- Ein PARK-Code kann notwendig sein (lassen Sie sich vom Systemadministrator des Unternehmens beraten). Aktivieren Sie PARK ( > **EINSTELLUNGEN** > **DECT > PARK**) und versuchen Sie, sich erneut mit Ihrem PARK-Code anzumelden.
- Keine Basisstation in Reichweite oder keine aktivierte Anmeldeposition

# **EIN GESPRÄCH ENTGEGENNEHMEN**

Ein Anrufsignal ertönt und die blauen Anzeigen blinken.

 $\Rightarrow$  Drücken Sie  $\Box$ , um den Anruf entgegenzunehmen. *Die Anzeigen leuchten blau. Im Display wird die Gesprächsdauer angezeigt.*

# **EINEN ANRUF TÄTIGEN**

- Geben Sie die Rufnummer ein.
- $\Rightarrow$  Drücken Sie  $\mathcal{J}$ .

*Die Nummer wird gewählt, und die Anzeigen leuchten blau. Im Display wird die Gesprächsdauer angezeigt.*

Alternative:

 $\Rightarrow$  Drücken Sie  $\mathcal{J}$ .

Geben Sie die Rufnummer ein und bestätigen Sie mit **OK**.

*Die Nummer wird gewählt, und die Anzeigen leuchten blau. Im Display wird die Gesprächsdauer angezeigt.*

### **Wahlwiederholung**

- Drücken Sie eine Pfeiltaste. *Die zuletzt gewählte Rufnummer wird im Display angezeigt.*
- Mit den Pfeiltasten können Sie durch bereits gewählte Rufnummern navigieren.
- $\Rightarrow$  Drücken Sie  $\mathcal{J}$

*Die ausgewählte Rufnummer wird angerufen.*

### **Aus dem Telefonbuch anrufen**

Auf Seite 23 im Handbuch finden Sie Informationen, wie Sie Kontakte im Telefonbuch speichern und ändern.

Betätigen Sie eine Ziffertaste und halten Sie diese 2 s lang gedrückt.

*Das Telefonbuch wird im Display angezeigt. Die gespeicherten Namen werden in alphabetischer Reihenfolge und mit dem ersten Buchstaben der gedrückten Taste angezeigt.* 

Navigieren Sie mithilfe der Pfeiltasten im Telefonbuch.

 $\Rightarrow$  Drücken Sie  $\mathcal{J}$ .

*Der ausgewählte Kontakt wird angerufen.*

# **MEHRPARTEIENGESPRÄCHE (DECT) FÜHREN**

Am einfachsten lassen sich Mehrparteiengespräche mithilfe des Konferenzassistenten einrichten, siehe S. 19. Soll während eines Gesprächs eine weitere Gesprächsverbindung hergestellt werden, ist dies auch wie folgt möglich. Während eines Gesprächs fungiert Taste **J** als Flash/R-Impuls und sendet einen Befehl an die Telefonzentrale.

- Diese Beschreibung gilt nur für DECT-Gespräche.
- $\Rightarrow$  Drücken Sie  $\blacktriangleright$  während eines Gesprächs. *Das Gespräch wird in den Wartemodus versetzt. Sie hören einen anderen Wählton.*
- Wählen Sie die Rufnummer des zweiten Konferenzteilnehmers und warten Sie, bis die Verbindung hergestellt wurde.
- $\Rightarrow$  Drücken Sie Taste 22. um alle Konferenzteilnehmer zusammenzuschalten.
- Drücken Sie , um stattdessen zum vorherigen Gespräch zurückzukehren.

# **VOIP-GESPRÄCHE ÜBER COMPUTER**

Die Anweisungen gelten unter der Voraussetzung, dass der Computer eingeschaltet ist, die VoIP-Software (z.B. ein Internetkonferenzprogramm oder Skype®) gestartet wurde, Konftel 300Wx per USB-Kabel an einen Computer angeschlossen ist sowie **Konftel 300Wx USB Audio** als Klanggerät in den Computereinstellungen festgelegt wurde.

### **VoIP-Gespräche**

 Wählen Sie in der VoIP-Software des Computers, ob Sie ein Gespräch mit einem oder mehreren Partnern herstellen möchten. *Konftel 300Wx fungiert als Computerlautsprecher und Mikrofon. Die Anzeigelampen leuchten blau.* 

### **Ein VoIP-Gespräch beenden**

 Beenden Sie das Gespräch in der VoIP-Software des Computers. *Konftel 300Wx fungiert jetzt ausschließlich als Computerlautsprecher.*

### ANRUFE ENTGEGENNEHMEN UND TÄTIGEN

### **MOBILTELEFONATE**

Die folgende Anleitung setzt voraus, dass Konftel 300Wx per Kabel mit einem Mobiltelefon verbunden ist.

### **Mobil als Anschluss wählen**

- $\Rightarrow$  Drücken Sie **...**
- Wählen Sie MOBIL. *Das Feld vor MOBIL wird gefüllt dargestellt. Dies zeigt an, dass diese Anschlussoption für Gespräche genutzt werden kann.*
- Deaktivieren Sie auf die gleiche Weise DECT, wenn der Anschluss nicht genutzt werden soll.
- Sie können alle verfügbaren Anschlussoptionen miteinander kombinieren.
- ⇒ Drücken Sie erneut die Taste in das Menü ANSCHLÜSSE zu schließen.

### **Gespräche mit einem Mobiltelefon führen**

- $\Rightarrow$  Drücken Sie  $\rightarrow$ , um Konftel 300Wx zu aktivieren.
- Geben Sie wie üblich die Rufnummer im Mobiltelefon ein. *Konftel 300Wx fungiert jetzt als Lautsprecher und Mikrofon des Mobiltelefons. Die Anzeigen leuchten blau.*

#### **Gespräch beenden**

- $\Rightarrow$  Beenden Sie das Gespräch an Ihrem Mobiltelefon.
- $\Rightarrow$  Drücken Sie  $\bullet$  , um Konftel 300Wx auszuschalten.

# **LAUTSPRECHERLAUTSTÄRKE EINSTELLEN**

Stellen Sie die Lautstärke des Lautsprechers mithilfe der Tasten (1) und (1) ein.

### **Lautsprecherlautstärke bei mehreren Anschlüssen einstellen**

Sind mehrere Anschlüsse ausgewählt, lässt sich die Lautstärke für den jeweiligen Anschluss einstellen. Dies lässt sich nutzen, wenn an den Anschlüssen eine unterschiedliche Lautstärke vorliegt.

 $\Rightarrow$  Drücken Sie (a) oder (b), um die aktuelle Lautstärkeeinstellung anzuzeigen.

Das Display zeigt die aktuelle Gesamtlautstärke an. Darüber befinden sich drei kleinere Lautstärkeanzeigen zur Einstellung der verschiedenen Anschlüsse.

- Erhöhen oder reduzieren Sie die Lautstärke für alle Anschlüsse wie üblich mithilfe der Tasten  $\blacktriangleleft$   $\mathbf{w}$  und  $\blacktriangleleft$   $\mathbf{v}$ .
- Markieren Sie einen der einzelnen Anschlüsse per Pfeiltasten.
- Stellen Sie die Lautsprecherlautstärke für den gewählten Anschluss mit den Tasten und  $\blacktriangleleft$  ein.

### **MIKROFON VORÜBERGEHEND AUSSCHALTEN**

 $\Rightarrow$  Drücken Sie ... um das Mikrofon auszuschalten. *Die Anzeigeleuchten wechseln von blau nach rot. Ihr Gesprächspartner hört nicht mehr, was Sie sagen.* 

 $\Rightarrow$  Betätigen Sie  $\mathcal{R}$ , um das Mikrofon wieder einzuschalten.

# **GESPRÄCH IN DEN WARTEMODUS VERSETZEN**

 $\Rightarrow$  Drücken Sie  $\rightarrow$ , um das Gespräch in den Wartemodus zu schalten. *Die Anzeigeleuchten wechseln von blau nach rot blinkend. Mikrofon und Lautsprecher sind abgeschaltet, und das Gespräch befindet sich in Warteposition.* 

⇒ Durch Drücken von wird das Gespräch wieder zugeschaltet.

# **GESPRÄCH BEENDEN**

 $\Rightarrow$  Um das Gespräch zu beenden, drücken Sie  $\bullet$ .

# **ANSCHLÜSSE WÄHREND EINES GESPRÄCHS WECHSELN**

### **Einen neuen Anschluss während eines Gesprächs hinzufügen**

Während eines Gesprächs lässt sich ein neuer Anschluss zuschalten oder lassen sich Anschlüsse wechseln.

- $\Rightarrow$  Drücken Sie während des Gesprächs  $\equiv$ . *Auf dem Display wird eine Markierung vor der oder den gewählten Leitung(en) angezeigt.*
- Markieren Sie mithilfe der Pfeiltasten den Anschluss, der hinzugefügt werden soll. Bestätigen Sie mit **OK**.

*Haben Sie USB oder MOBIL gewählt, wird diese Leitung geöffnet. Danach können Sie das Gespräch per Computer oder Mobiltelefon herstellen.* 

*Bei Auswahl von DECT ertönt ein Wählton. Danach können Sie die Rufnummer mit Konftel 300Wx wählen oder dazu das Telefonbuch nutzen.* 

⇒ Drücken Sie erneut Taste E, um das Menü ANSCHLÜSSE zu schließen.

### **Einen Anschluss während des Gesprächs in den Wartemodus versetzen**

- $\Rightarrow$  Drücken Sie während des Gesprächs Taste  $\equiv$ .
- Markieren Sie mithilfe der Pfeiltasten den Anschluss, den Sie in den Wartemodus versetzen wollen. Drücken Sie . *Die Markierung vor dem gewählten Anschluss beginnt zu blinken.*
- Wiederholen Sie diesen Vorgang, um den Anschluss wieder zuzuschalten.
- ⇒ Drücken Sie erneut Taste —, um das Menü ANSCHLÜSSE zu schließen.

### **Einen Anschluss während eines Gesprächs trennen**

- $\Rightarrow$  Drücken Sie während des Gesprächs  $\equiv$ .
- Markieren Sie mithilfe der Pfeiltasten den Anschluss, den Sie trennen wollen. Bestätigen Sie mit  $\bullet$ .

*Die Markierung vor dem gewählten Anschluss erlischt. Der Anschluss wird getrennt, während die übrigen Gespräche fortgesetzt werden können.* 

⇒ Drücken Sie erneut E, um das Menü ANSCHLÜSSE zu schließen.

Mit dem Konferenzführer können Sie 20 Konferenzgruppen mit jeweils bis zu sechs Teilnehmern einrichten. Sie müssen dann nur wenige Tasten drücken, um Ihre Konferenzteilnehmer anzurufen.

Es ist möglich, dass bestimmte Einstellungen im Konftel 300Wx an Ihre Telefonanlage angepasst werden müssen. Weitere Informationen hierzu finden Sie auf Seite 22.

 Beachten Sie, dass bei DECT-Gesprächen der Konferenzassistent (Konferenzführer) verwendet wird. Gespräche über USB werden über den Computer und über MOBIL mit dem Handy verbunden.

### **Text mit dem Tastenblock schreiben**

Informationen zum Schreiben von Text mit den Tasten finden Sie auf Seite 4.

### **KONFERENZGRUPPEN EINRICHTEN**

- **□> Wählen Sie ✿ > KONFERENZFÜHRER > ZUR GRUPPE HINZUFÜGEN.**
- Geben Sie einen Gruppennamen ein und bestätigen Sie mit **OK**.
- Drücken Sie **OK**, um den ersten Teilnehmer einzugeben.
- Geben Sie den Namen des ersten Teilnehmers ein und bestätigen Sie mit **OK**.
- Geben Sie die Rufnummer ein und bestätigen Sie mit **OK**.
- Drücken Sie **OK**, um einen weiteren Teilnehmer hinzuzufügen. Wiederholen Sie den Vorgang wie oben beschrieben.
- $\Rightarrow$  Drücken Sie zum Beenden  $\bullet$   $\leftarrow$

### **KONFERENZGRUPPEN ANRUFEN**

- **<> Drücken Sie 224**.
- Wählen Sie die gewünschte Konferenzgruppe aus.
- Sie können sowohl die Pfeiltasten als auch eine alphanumerische Taste betätigen, um in der Liste zum ersten Namen zu gelangen, der mit dem ausgewählten Buchstaben beginnt.

 Drücken Sie **OK**, um sich die Gruppenteilnehmer vor dem Anruf anzeigen zu lassen. (Drücken Sie danach erneut OK oder J, um einen Anruf zu tätigen.) Betätigen Sie direkt , wenn Sie in der Gruppe anrufen wollen, ohne sich vorher die Teilnehmer der Gruppe anzeigen zu lassen.

*Konftel 300Wx ruft den ersten Teilnehmer an und fordert Sie zur Bestätigung auf, wenn dieser antwortet.* 

- Drücken Sie **OK**, wenn der erste Teilnehmer geantwortet hat.
- Verfahren Sie so durch den gesamten Konferenzassistenten.

#### $\Rightarrow$  Antworten Sie mit OK oder • ←

*Wenn Sie nicht erneut anrufen möchten ( ), werden Sie gefragt, ob Sie den Konferenzassistenten verlassen oder mit dem nächsten Teilnehmer fortfahren wollen.* 

Antworten Sie mit OK, um fortzufahren oder mit • , um den Konferenzassistenten zu beenden.

*Wenn der Konferenzführer beendet ist, haben Sie eine Telefonkonferenz mit bis zu sechs Teilnehmern geschaltet.* 

 Sie können auch in das Menü KONF.FÜHRER gehen und per GRUPPE SUCHEN eine Konferenzgruppe anrufen.

### **EINE VORÜBERGEHENDE KONFERENZGRUPPE (MEHRPARTEIENGESPRÄCH) WIRD MITHILFE DER KURZANLEITUNG ANGERUFEN.**

- $\Rightarrow$  Drücken Sie 22.
- Wählen Sie mit den Pfeiltasten KURZANLEITUNG und bestätigen Sie mit **OK**. *Die Kurzanleitung erinnert Sie daran, die erste Rufnummer einzugeben.*
- Geben Sie die Telefonnummer des ersten Teilnehmers ein und bestätigen Sie mit **OK**.
- Drücken Sie **OK**, wenn der erste Teilnehmer geantwortet hat.
- Drücken Sie **OK**, um einen weiteren Teilnehmer anzurufen und wiederholen Sie den Vorgang wie oben beschrieben. Drücken Sie • "wenn keine weiteren Teilnehmer angerufen werden sollen.

Wenn ein Teilnehmer nicht antwortet, reagieren Sie ebenso wie beim Anruf einer gespeicherten Konferenzgruppe, siehe oben.

### **TEILNEHMER EINER KONFERENZGRUPPE ANZEIGEN**

#### $\Rightarrow$  Wählen Sie **☆ > KONFERENZFÜHRER > GRUPPE SUCHEN** aus.

- Markieren Sie die gewünschte Gruppe und drücken Sie **OK**. *Die Namen der Teilnehmer der Konferenzgruppe werden angezeigt.*
- $\Rightarrow$  Drücken Sie , um zum Menü KONF.FÜHRER zurückzukehren oder †, um das Menü zu verlassen. Drücken Sie OK oder J, um die Gruppe anzurufen.

### **KONFERENZGRUPPE BEARBEITEN**

#### $\Rightarrow$  Wählen Sie **\& > KONF.FÜHRER > GRUPPE ÄNDERN** aus

Hier haben Sie folgende Auswahlmöglichkeiten: Namen einer Konferenzgruppe ändern, einen Teilnehmer einer Gruppe hinzufügen oder entfernen sowie Name und Telefonnummer eines Teilnehmers ändern.

- Markieren Sie die gewünschte Menüoption und bestätigen Sie mit **OK**. *Die Namen der vorhandenen Konferenzgruppen werden angezeigt.*
- Markieren Sie die Gruppe, die geändert werden soll. Bestätigen Sie mit **OK**.
- Markieren Sie einen eventuellen Teilnehmer, der geändert werden soll. Bestätigen Sie mit **OK**.
- Nehmen Sie die Änderung vor und bestätigen Sie mit **OK**.
- Mithilfe von Taste löschen Sie Zeichen in Namen oder Ziffern. Sie können Änderungen von Namen oder Rufnummer abbrechen, indem Sie ● drücken, bis das Menü KONF.FÜHRER angezeigt wird.

# **KONFERENZGRUPPE LÖSCHEN**

- $\Rightarrow$  **Wählen Sie <del>※</del> > KONF.FÜHRER > GRUPPE LÖSCHEN aus.**
- Markieren Sie die Gruppe, die gelöscht werden soll. Bestätigen Sie mit **OK**.
- Bestätigen Sie, dass die Gruppe wirklich gelöscht werden soll. Drücken Sie dazu auf **OK** oder brechen Sie den Löschvorgang ab, indem Sie • drücken.

# **ALLE KONFERENZGRUPPEN LÖSCHEN**

- $\Rightarrow$  Wählen Sie  $\&$  **> KONF.FÜHRER > ALLE LÖSCHEN** aus.
- Bestätigen Sie, dass wirklich alle Gruppen gelöscht werden sollen. Drücken Sie dazu erneut **OK** oder brechen Sie den Löschvorgang ab, indem Sie betätigen.

# **EINSTELLUNGEN DES KONFERENZFÜHRERS**

Bei der Zusammenschaltung von Mehrparteiengesprächen wird ein spezielles Signal (Flash- oder R-Impuls) als Befehl (Anfrage, Zurück und Konferenz) an die Telefonanlage gesendet. Wenn die Gespräche über eine Unternehmenstelefonanlage gehen, kann es erforderlich sein, den Signaltyp zu ändern, da unterschiedliche Telefonanlagen unterschiedliche Signale benötigen. Hinweise hierzu finden Sie in der Bedienungsanleitung der Telefonanlage. Auf der Homepage von Konftel finden Sie außerdem eine Liste mit den Einstellungen für die gebräuchlichsten Telefonanlagen.

- $\Rightarrow$  Wählen Sie  $\bullet$  **> KONF.FÜHRER > EINSTELLUNGEN.**
- Erteilen Sie den Befehl zur Anforderung eines neuen Wähltons. Bestätigen Sie mit **OK**. (Die Grundeinstellung lautet "F".)
- Erteilen Sie den Befehl dazu, alle zu einem Mehrparteiengespräch zusammenzuschalten. Bestätigen Sie mit OK. (Die Grundeinstellung ist "F3".)
- Erteilen Sie den Befehl, zum ursprünglichen Gespräch zurückzukehren. Bestätigen Sie mit **OK**. (Die Grundeinstellung ist "F1".)

#### **Wenn Sie Probleme beim Herstellen einer Dreierkonferenz haben**

Ihre Telefonanlage kann so eingestellt sein, dass sie keine Mehrparteiengespräche zulässt oder dafür ein anderes Verfahren nutzt. In diesem Fall nehmen Sie bitte Kontakt mit dem Administrator oder dem Lieferanten der Telefonanlage auf.

### **STATUS DES KONFERENZFÜHRERS ANZEIGEN**

#### $\Rightarrow$  Wählen Sie  $\&$  **> KONF.FÜHRER > STATUS.**

*Im Display wird die Anzahl der gespeicherten Konferenzgruppen sowie der freie Speicherplatz für weitere Gruppen angezeigt.* 

Das Telefonbuch von Konftel 300Wx bietet 200 Rufnummern Platz. Auf Seite 14 wird erläutert, wie Sie eine Nummer aus dem Telefonbuch anrufen.

### **Text mit dem Tastenblock schreiben**

Informationen zum Schreiben von Text mit den Tasten finden Sie auf Seite 4.

### **KONTAKT SUCHEN**

- Ein Kontakt lässt sich am einfachsten per alphanumerischer Taste im Adressbuch finden. Halten Sie diese dazu 2 s lang gedrückt, siehe Seite 14. Darüber hinaus besteht die Möglichkeit über den Menüeintrag TELEFONBUCH dorthin zu gelangen.
- $\Rightarrow$  **Wählen Sie**  $\clubsuit$  **> TELEFONBUCH > KONTAKT SUCHEN.**
- </u> Markieren Sie den gewünschten Kontakt.
- Sie können sowohl die Pfeiltasten als auch eine alphanumerische Taste betätigen, um in der Liste zum ersten Namen zu gelangen, der mit dem ausgewählten Buchstaben beginnt.
- $\Rightarrow$  Drücken Sie OK oder *J*, um den gewählten Kontakt anzurufen, <sub>←</sub> um zum Menü TELEFONBUCH zurückzukehren oder  $\clubsuit$ , um das Menü zu verlassen.

# **EINEN KONTAKT HINZUFÜGEN**

- $\Rightarrow$  Wählen Sie  $\clubsuit$  **> TELEFONBUCH > KONTAKT HINZU**.
- Geben Sie den Namen des Kontakts ein. Bestätigen Sie mit **OK**.
- Geben Sie die Nummer ein und bestätigen Sie mit **OK**.
- $\Rightarrow$  Drücken Sie OK, um einen weiteren Kontakt hinzuzufügen oder  $\ddot{\mathbf{g}}$ , um das Menü zu verlassen.

### **KONTAKT BEARBEITEN**

- $\Rightarrow$  Wählen Sie <del>☆</del> > TELEFONBUCH > KONTAKT ÄNDERN.
- Markieren Sie den Kontakt, der geändert werden soll. Bestätigen Sie mit **OK**.
- Nehmen Sie die Änderung vor. Bestätigen Sie mit **OK**.
- Mithilfe von Taste löschen Sie Zeichen in Namen oder Ziffern. Sie können die Änderung abbrechen, ohne Namen oder Nummern zu ändern, indem Sie• ← drücken, bis Menü TELEFONBUCH angezeigt wird.

# **KONTAKT LÖSCHEN**

- $\Rightarrow$  **Wählen Sie**  $\clubsuit$  **> TELEFONBUCH > KONTAKT LÖSCH.**
- Markieren Sie den Kontakt, der gelöscht werden soll. Bestätigen Sie mit **OK**.
- Bestätigen Sie, dass der Kontakt wirklich gelöscht werden soll, indem Sie **OK** drücken oder den Löschvorgang durch Drücken von  $\bullet$  abbrechen.

# **ALLE KONTAKTE LÖSCHEN**

- $\Rightarrow$  Wählen Sie  $\clubsuit$  **> TELEFONBUCH > ALLE LÖSCHEN.**
- Bestätigen Sie, dass wirklich alle Kontakte gelöscht werden sollen. Drücken Sie dazu **OK** oder brechen Sie den Löschvorgang ab, indem Sie  $\bullet$  betätigen.

### **STATUS DES TELEFONBUCHS ANZEIGEN**

#### $\Rightarrow$  Wählen Sie  $\frac{1}{2}$  > **TELEFONBUCH** > **STATUS** aus.

*Im Display wird die Anzahl der gespeicherten Kontakte sowie der freie Speicherplatz für weitere Kontakte angezeigt.* 

Sie können eine Telefonkonferenz auf einer SD-Speicherkarte (Secure Digital) aufzeichnen und später wieder abspielen. Sie können sowohl laufende Gespräche aufzeichnen als auch das Konftel 300Wx als Diktiergerät verwenden.

Während der Aufzeichnung leuchtet ein Aufzeichnungssymbol im Display. Um die anderen Teilnehmer der Telefonkonferenz darüber zu informieren, dass eine Aufzeichnung des Gesprächs erfolgt, ertönt alle 10 Sekunden ein Ton. Der Ton kann unter Einstellungen abgestellt werden, siehe Seite 27.

Das aufgezeichnete Gespräch wird auf der Speicherkarte gespeichert. Die Datei erhält einen Namen nach der Uhrzeit, zu der die Aufzeichnung gestartet wurde (beispielsweise 14-35-01.wav), und wird in einem Ordner mit dem aktuellen Datum gespeichert. Nach Beendigung der Aufzeichnung kann der Name der Datei geändert werden, siehe Seite 27.

# **AUFZEICHNUNG STARTEN**

Bitte vergessen Sie nicht, die Konferenzteilnehmer vorher über die Aufzeichnung zu informieren.

 $\Rightarrow$  Drücken Sie Taste • ∟ und bestätigen Sie mit OK. *Das Aufzeichnungssymbol blinkt im Display.*

# **STUMMSCHALTUNG**

 $\Rightarrow$  Drücken Sie während des Gesprächs Taste . um das Mikrofon auszuschalten.

*Die Anzeigeleuchten wechseln von blau nach rot.* 

*Der angerufene Gesprächspartner hört jetzt nicht mehr, was Sie sagen und es werden nur seine Äußerungen aufgezeichnet.*

# **WARTEPOSITION**

 $\Rightarrow$  Drücken Sie während des Gesprächs Taste  $\Rightarrow$ , um in den Wartemodus zu schalten. *Die Anzeigeleuchten wechseln von blau nach rot blinkend. Mikrofon und Lautsprecher sind abgeschaltet, und das Gespräch befindet sich in Warteposition. Keiner der Gesprächspartner wird jetzt aufgezeichnet.* 

# **AUFZEICHNUNG BEENDEN**

- $\Rightarrow$  Drücken Sie Taste und bestätigen Sie mit OK. *Das Aufzeichnungssymbol wird nicht mehr im Display angezeigt.*
- Zeichnen Sie ein Gespräch auf und das Gespräch wird beendet, werden Sie gefragt, ob die Aufzeichnung beendet werden soll.

# **GESPRÄCHSAUFZEICHNUNG ABSPIELEN**

Die aufgezeichnete Telefonkonferenz kann sowohl im Konftel 300Wx als auch per Computer mit SD-Kartenleser abgespielt werden. Die Aufzeichnung erfolgt im .wav-Format und kann mit einem beliebigen Mediaplayer abgespielt werden.

Gehen Sie wie folgt vor, um die Aufzeichnung in Konftel 300Wx abzuspielen:

- $\Rightarrow$  Wählen Sie <del> $\&$ </del> > AUFZEICHNUNG > DATEI ABSPIEL.
- Markieren Sie den gewünschten Ordner (Datum). Bestätigen Sie mit **OK**. *Eine Liste aller Aufzeichnungen des aktuellen Datums wird angezeigt. Für jede Aufzeichnung werden Name, Datum, Uhrzeit und Länge angezeigt.*
- Markieren Sie die gewünschte Aufzeichnung. Starten Sie die Wiedergabe mit **OK**.

### **Lautsprecherlautstärke einstellen**

 $\Rightarrow$  Erhöhen Sie die Lautstärke mit Taste  $\blacktriangleleft$ ). Reduzieren Sie die Lautstärke mit Taste  $\blacktriangleleft$ ).

### **Aufzeichnung vorübergehend unterbrechen**

- Pausieren Sie das Abspielen durch Drücken von **OK**.
- Durch erneutes Drücken von **OK** wird die Wiedergabe fortgesetzt.

### **Während der Wiedergabe in der Aufzeichnung vor- und zurückgehen**

- Mithilfe der Pfeiltaste nach oben oder unten können Sie in der Aufzeichnung voroder zurückspulen.
- Jeder Tastendruck entspricht 10 s. Ein schnelleres Vor- und Zurückspulen in der Aufzeichnung ist ebenfalls möglich:
	- Taste 3 1 min vor
	- Taste 6 10 min vor
	- Taste 1 1 min zurück
	- Taste 4 10 min zurück

### **Aufzeichnung stoppen**

 $\Rightarrow$  Stoppen Sie das Abspielen durch Drücken von  $\bullet$ .

### **ORGANISIEREN DER AUFZEICHNUNGEN**

### **Namen der Aufzeichnungen ändern**

- Die Aufzeichnung wird standardmäßig mit dem Zeitpunkt für den Aufzeichnungsstart bezeichnet.
- $\Rightarrow$  Wählen Sie **☆ > AUFZEICHNUNG > NAMEN ÄNDERN.**
- Markieren Sie den gewünschten Ordner und drücken Sie **OK**.
- Markieren Sie die Aufzeichnung, die bearbeitet werden soll. Drücken Sie **OK**.
- Nehmen Sie die Änderung vor. Bestätigen Sie mit **OK**.
- Mithilfe von Taste löschen Sie Zeichen in Namen oder Ziffern.

Sie können die Änderung abbrechen, ohne Namen oder Ziffern zu ändern, indem Sie mehrmals Taste  $\bullet$  -drücken, bis das Menü AUFZEICHNUNG angezeigt wird.

### **Aufzeichnung löschen**

- $\Rightarrow$  Wählen Sie **☆ > AUFZEICHNUNG > DATEI LÖSCHEN.**
- Markieren Sie den gewünschten Ordner und drücken Sie **OK**.
- Markieren Sie die zu löschende Aufzeichnung und drücken Sie **OK**.
- Bestätigen Sie, dass die Aufzeichnung wirklich gelöscht werden soll, indem Sie erneut **OK** drücken oder brechen Sie den Löschvorgang ab, indem Sie ● ← betätigen.

### **Alle Aufzeichnungen löschen**

- $\Rightarrow$  Wählen Sie <del> $\clubsuit$ </del> > AUFZEICHNUNG > ALLE LÖSCHEN.
- Bestätigen Sie, dass wirklich alle Aufzeichnungen gelöscht werden sollen, indem Sie erneut auf **OK** drücken – oder brechen Sie den Löschvorgang ab, indem Sie betätigen.

# **EINSTELLUNG DER AUFZEICHNUNGSANZEIGE**

Um die anderen Teilnehmer der Telefonkonferenz darüber zu informieren, dass eine Aufzeichnung des Gesprächs erfolgt, ertönt alle 20 Sekunden ein kurzer Ton. Diese Funktion kann abgeschaltet werden.

- $\Rightarrow$  Wählen Sie  $\clubsuit$  **> AUFZEICHNUNG** > **EINSTELLUNGEN**.
- Treffen Sie Ihre Wahl und bestätigen Sie mit **OK**.

# **STATUS DER AUFZEICHNUNG ANZEIGEN**

### $\Rightarrow$  Wählen Sie  $\frac{1}{22}$  **> AUFZEICHNUNG** > **STATUS**.

*Im Display werden die Anzahl der Aufzeichnungen, die Gesamtlänge der aufgezeichneten Gespräche sowie die verbleibende Speicherkapazität der Karte in Stunden angezeigt*

### **DECT**

#### **An einer Basisstation anmelden**

 $\Rightarrow$  Wählen Sie  $\overset{\bullet}{\bullet}$  **> EINSTELLUNGEN** > **DECT > ANMELDEN**.

*Der Anmeldungsassistent im Konftel 300Wx wird gestartet.* 

Auf Seite 11 finden Sie eine detaillierte Beschreibung der Anmeldung.

### **Von einer Basisstation abmelden**

Diese Alternative funktioniert nur mit der Konftel-DECT-Basisstation

#### $\Rightarrow$  Wählen Sie  $\clubsuit$  > **EINSTELLUNGEN** > **DECT** > **ABMELDEN**.

*Konftel 300Wx lädt eine Liste mit den Handeinheiten, die in der aktuellen Konftel-DECT-Basisstation angemeldet sind. Die von Ihnen verwendete Handeinheit (Konftel 300Wx) ist mit einem gefüllten Quadrat vor dem Namen markiert.* 

- Markieren Sie die gewünschte Handeinheit und drücken Sie **OK**, um sie abzumelden.
- Geben Sie den PIN-Code der Basisstation (**0000**) ein und bestätigen Sie die Auswahl mit **OK**.

### **Basisstation auswählen**

#### $\Rightarrow$  **Wählen Sie**  $\clubsuit$  **> EINSTELLUNGEN > DECT > BASISSTATION.**

*Die Alternative AUTO und die angemeldeten Basisstationen werden als Alternativen im Menü angezeigt.* 

AUTO (Voreinstellung) bedeutet, dass das Konftel 300Wx automatisch die angemeldete Basisstation mit der höchsten Signalstärke auswählt.

### **PARK-Code aktivieren**

#### $\Rightarrow$  Wählen Sie  $\clubsuit$  > **EINSTELLUNGEN** > **DECT** > **PARK**.

Die Voreinstellung lautet ausgeschaltet. Bei PARK handelt es sich um eine Funktion, mit der eine Handeinheit oder Konferenztelefon für eine bestimmte Basisstation mit einem Sicherheitscode gesperrt werden kann.

### **Wählen Sie Inband-MVF**

#### $\Rightarrow$  Wählen Sie 娄 > **EINSTELLUNGEN** > **DECT > MFV AKTIVIEREN**.

Das Mehrfrequenzwahlverfahren (MVF; dual tone multi-frequency signaling DTMF) wird in analogen Telekommunikationsnetzen verwendet z.B. für Telefonanlagen oder zum Anmelden bei Telefonbanking oder Konferenzdienst.

Die Töne können vom Telefon (standardmäßig Inband) oder in der Anlage erzeugt werden, an die das Telefon angeschlossen ist.

### **Multikey Dialing auswählen**

#### $\Rightarrow$  Wählen Sie **☆ > EINSTELLUNGEN > DECT > SCHNELLWAHL**.

Schnellwahl bedeutet, dass alle MVF-Töne als ein Befehl versendet werden, statt eines Tons bei jedem Tastendruck.

### **G722 Audio Codec deaktivieren**

#### $\Rightarrow$  Wählen Sie  $\stackrel{\bullet}{\bullet}$  > **EINSTELLUNGEN** > **DECT > G722**.

Bei G722 handelt es sich um einen Audiocodec (Komprimierungsstandard) in ausgezeichneter Qualität. Bestimmte Telefonanlagen unterstützen diesen Standard nicht.

### **ANSICHT**

### **Sprache wählen**

 $\Rightarrow$  Wählen Sie  $\&$  > **EINSTELLUNGEN** > **ANSICHT** > **SPRACHE**.

Wählen Sie die gewünschte Sprache und bestätigen Sie mit **OK**.

### **Text im Display ändern**

Sie können den Text ändern, der im Bereitschaftsmodus auf dem Display von Konftel 300Wx angezeigt wird.

- $\Rightarrow$  Wählen Sie **☆ > EINSTELLUNGEN > ANSICHT >DISPLAYTEXT.**
- $\Rightarrow$  Löschen Sie den vorhandenen Text mit Taste und geben Sie den gewünschten Text ein. Bestätigen Sie mit **OK**.

### **LCD-Kontrast ändern**

- $\Rightarrow$  Wählen Sie **☆ > EINSTELLUNGEN > ANSICHT > LCD KONTRAST**
- Wählen Sie die Einstellung aus und bestätigen Sie mit **OK**.

# **DATUM UND UHRZEIT ÄNDERN**

### **Zeit ändern**

- $\Rightarrow$  Wählen Sie  $\clubsuit$  > **EINSTELLUNGEN** > **ZEIT DATUM** > UHRZEIT.
- Ändern Sie die blinkenden Ziffern für die Uhrzeit mithilfe der Pfeiltasten oder per Tastatur. Bestätigen Sie mit **OK**, um zu Minuten weiterzugehen.

### **Zeitformat ändern**

- $\Rightarrow$  Wählen Sie  $\bullet$  **> EINSTELLUNGEN > ZEIT DATUM > UHRZEITFORMAT.**
- Wechseln Sie mithilfe der Pfeiltasten zwischen der 12- und 24-Stundenanzeige. Bestätigen Sie mit **OK**.

### **Datum ändern**

- $\Rightarrow$  Wählen Sie  $\bullet$  **> EINSTELLUNGEN** > **ZEIT DATUM** > **DATUM**.
- Ändern Sie die blinkenden Jahreszahlen mithilfe der Pfeiltasten oder per Tastatur. Bestätigen Sie mit **OK**, um zu Monat und danach zu Tag weiterzugehen.

#### **Datumsformat ändern**

 $\Rightarrow$  Wählen Sie **☆ > EINSTELLUNGEN > ZEIT DATUM > DATUM-FORMAT.** 

Wählen Sie das gewünschte Datumsformat und bestätigen Sie mit **OK**.

### **WIEDERGABE**

#### **Lautstärke des Klingelsignals einstellen**

- $\Rightarrow$  Wählen Sie <del>☆</del> > **EINSTELLUNGEN** > **TON** > **ANRUFSIGNAL**.
- Treffen Sie Ihre Wahl und bestätigen Sie mit **OK**.
- Es gibt sechs verschiedene Ebenen sowie einen Stummschaltungsmodus. Das Anrufsignal wird bei jeder gewünschten Ebene vorgespielt. In der Stummschaltung blinkt das Telefon bei eingehenden Anrufen lediglich.

#### **Tastenton ausschalten**

Sie können wählen, ob beim Drücken einer Taste ein Ton zu hören ist oder nicht. Unabhängig von dieser Einstellung hören Sie bei der Eingabe einer Rufnummer Töne im Gesprächsmodus  $\triangle$ .

 $\Rightarrow$  Wählen Sie  $\&$  > **EINSTELLUNGEN** > **TON** > **TASTENTON**.

Treffen Sie Ihre Wahl und bestätigen Sie mit **OK**.

#### **Tonqualität einstellen (Equalizer)**

Die Klangwiedergabe kann auf die gewünschte Tonhöhe (DUNKEL, NEUTRAL und HELL) eingestellt werden.

 $\Rightarrow$  Wählen Sie  $\clubsuit$  > **EINSTELLUNGEN** > **TON** > **EQUALIZER**.

Treffen Sie Ihre Wahl und bestätigen Sie mit **OK**.

#### **Mikrofonlautstärke bei Mobilanschluss einstellen**

Ist die Lautstärke bei Mobiltelefongesprächen zu leise oder zu laut, lässt sich die Mikrofonlautstärke am Konftel 300Wx in sieben Stufen verstellen .

 $\Rightarrow$  **Wählen Sie**  $\clubsuit$  **> EINSTELLUNGEN > TON > MOBILE EBENE.** 

Treffen Sie Ihre Wahl und bestätigen Sie mit **OK**.

### **BEREITSCHAFTSMODUS**

Der Bereitschaftsmodus lässt sich deaktiveren.

 $\Rightarrow$  Wählen Sie **は > EINSTELLUNGEN > RUHEZUSTAND** 

### **UPGRADE**

Diese Menüoption startet, wenn sich Konftel 300Wx im Aktualisierungsmodus befindet. Siehe Seite 32.

# **ZURÜCKSTELLUNG**

Die Option setzt alle Einstellungen auf die Werkseinstellungen zurück. Bitte beachten Sie, dass dadurch auch alle gespeicherten Kontakte im Telefonbuch sowie alle gespeicherten Gruppen im Konferenzführer gelöscht werden.

- $\Rightarrow$  Wählen Sie  $\clubsuit$  > **EINSTELLUNGEN** > **WERKSEINSTELL.**
- $\Rightarrow$  Bestätigen Sie, dass wirklich alle Einstellungen zurückgesetzt werden sollen, indem Sie erneut **OK** drücken – oder brechen Sie den Vorgang ab, indem Sie betätigen.

# **STATUS ÜBERPRÜFEN**

Zum Überprüfen von Programmversion oder Seriennummer.

 $\Rightarrow$  Wählen Sie  $\triangle$  **> STATUS**.

Für Konftel 300Wx werden kontinuierlich neue durchdachte Funktionen sowie Software entwickelt, die sich stets auf die jeweils neueste Version aktualisieren lassen.

 Beachten Sie, dass der Aktualisierungstext ausschließlich in englischer Sprache angezeigt wird. Dasselbe gilt für die Software Konftel Upgrade Utility.

## **ÜBER EINEN COMPUTER AKTUALISIEREN**

### **Konftel Upgrade Utility installieren**

- Besuchen Sie unsere Webseite www.konftel.com/upgrades und wählen Sie Konftel 300Wx aus.
- Laden Sie Konftel Upgrade Utility herunter.
- Installieren Sie das Programm auf Ihrem Computer. Befolgen Sie die Anweisungen des Installationsprogramms. Öffnen Sie die Installationsanleitung, die als PDF-Dokument verfügbar ist.

### **Konftel 300Wx im Aktualisierungsmodus neu starten**

- Verbinden Sie Konftel 300Wx per USB-Kabel mit Ihrem Computer.
- $\Rightarrow$  Wählen Sie  $\clubsuit$  > **EINSTELLUNGEN** > **UPGRADE**.
- Bestätigen Sie den Neustart im Aktualisierungsmodus, indem Sie **OK** drücken oder brechen Sie den Vorgang durch Betätigen von  $\bullet$  ab.
- Ein Neustart im Aktualisierungsmodus ist ebenfalls möglich, indem Sie gleichzeitig Taste  $\bigstar$  gedrückt halten und Konftel 300Wx starten, d.h. den Akku einsetzen.

### **Software aktualisieren**

- Starten Sie Konftel Upgrade Utility auf dem Computer vom Startmenü aus. Folgen Sie den Anweisungen des Programms. Öffnen Sie die Installationsanleitung, die als PDF-Dokument verfügbar ist.
- Sie können sich auch dafür entscheiden, dass Konftel Upgrade Utility automatisch die neueste Version von der Konftel-Website herunterlädt und installiert. Diese Vorgehensweise empfiehlt sich. Sie können außerdem wählen, eine bereits auf die Festplatte des Computers heruntergeladene Konftel-Firmware-Datei zu installieren.

### TECHNISCHE DATEN

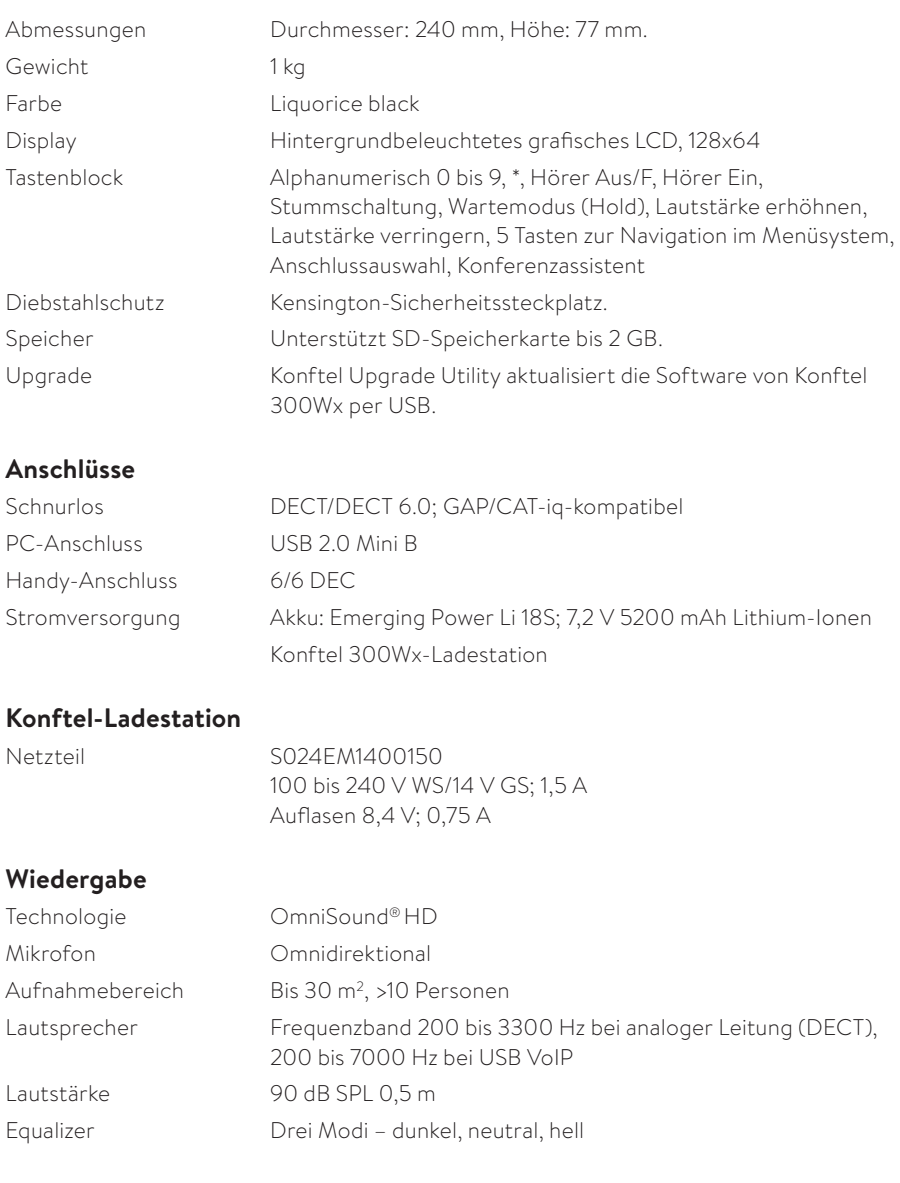

### **Umgebungsbedingungen**

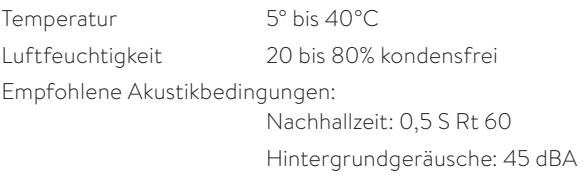

# **KONFTEL-DECT-BASISSTATION (ZUBEHÖR)**

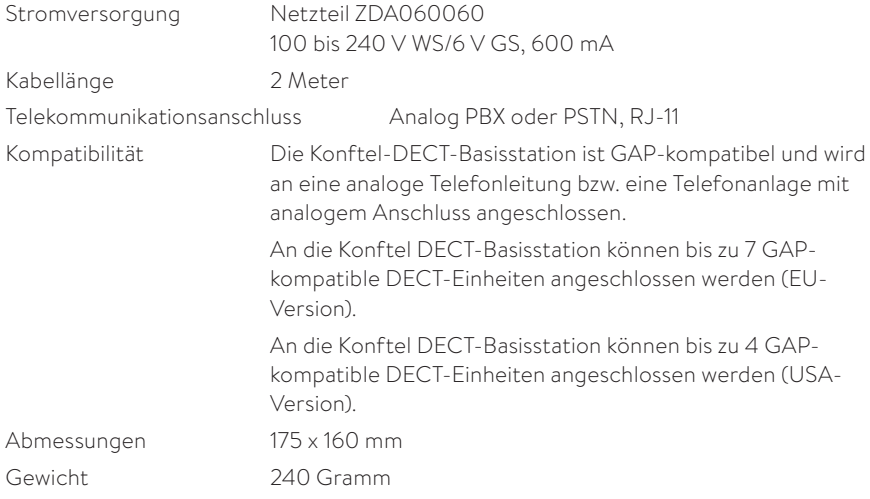

### SERVICE UND GARANTIE

Wenn Ihr Konftel nicht einwandfrei funktioniert, wenden Sie sich bitte an den Fachhändler, bei dem Sie das Gerät gekauft haben.

#### **Garantie**

Auf unsere Konferenztelefone gewähren wir zwei Jahre Garantie.

### **Service**

Nach dem Ablauf der Garantiezeit bieten wir Ihnen Serviceleistungen. Ihr Fachhändler unterbreitet Ihnen gern einen Kostenvoranschlag.

### **Konftel Kundendienst**

Bei Fragen zu Garantie und Service steht Ihnen der Konftel Kundendienst zur Verfügung Europa: +46(0)90-706 489 (Montag bis Freitag von 8.00 – 17.00 Uhr GMT+1) E-Mail: rma@konftel.com

### **USA und Kanada:**

+1 866-606-4728 (Montag bis Freitag von 8.00 – 17.00 Uhr GMT-8)

E-Mail: konftel.usa@konftel.com

KONFTEL.COM

Konftel ist ein weltweit führender Anbieter von Endgeräten für Collaboration-Umgebungen. Seit 1988 ist es Ziel von Konftel, Menschen überall auf der Welt, unabhängig von der räumlichen Distanz, bei ihrer Kommunikation zu unterstützen. Collaboration-Lösungen tragen effektiv dazu bei, Zeit und Kosten zu sparen und mit begrenzten Ressourcen nachhaltig umzugehen.

Kristallklarer Klang und gestochen scharfe Videos sind entscheidend für effiziente Meetings. Aus diesem Grund konzentrieren wir uns bei unseren Collaboration-Lösungen ausschließlich auf die führenden Technologien. Unsere Klangtechnologie OmniSound® ist in allen Konftel Konferenztelefonen und -geräten enthalten. Die Produkte von Konftel werden weltweit unter der Marke Konftel vertrieben. Der Hauptsitz des Unternehmens ist Umeå in Schweden.

Weitere Informationen zu Unternehmen und Produkten: konftel.com.

Konftel AB, Box 268, SE-901 06 Umeå, Sweden

**Tel:** +46 90 70 64 89 **E-mail:** info@konftel.com

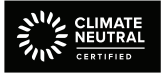

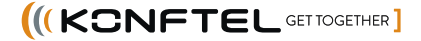